2023/10/26 04:10 1/8 EASY CV

# **EASY CV**

Test Equipment: CV-Destination MB33 MAM:

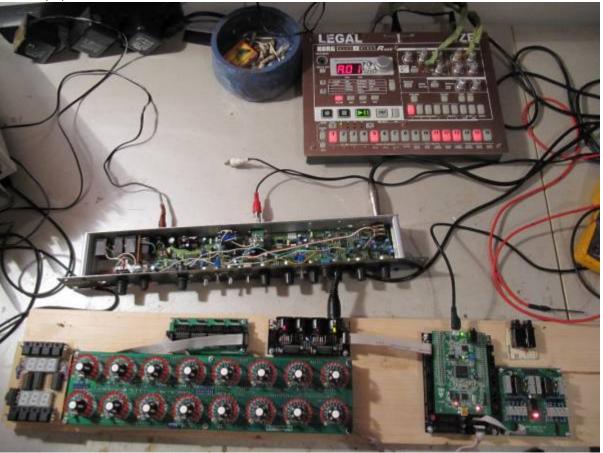

# Introduction

All Parameters are saved as a preset as a song (programchange...)

Digital created LFO+ENV with CV-Output.

No Displays, No Menues, Minimal buttons, much Scopes, much Led-Ring-Rotarys (LRE-8x2CS) one big UI with complete functions for one LFO+ENV Voice + 4xChannelstrip Controlls...

LFO+ENV are mixed together softwareside, to use only one CV-Output

Each Channel = Filter need 8xCV-Outputs

Copy Paste for LFOs and ENVelopes between the Voices

Copy Paste for a Song aka Preset aka Bank aka Program(change)

Jam Style Pattern load (next Preset Display) + Preset Morph between Current-Preset and Next-Preset

The Early Design was a EuroRack-Module: A Breakoutmodule for each CV-Output, with Depth-rotary, Focusswitch (Pushrotary), 2x Scopes (LFO+ENV) and LFO/ENV-Switch to show on one Display the Mixed Waveform & to switch the Rotary to "ENV" or "LFO" Mode (there is only space for one Encoder - maybe just make PAN Style, instead of 2 individual level -maybe more live feel?, how ever when using an 3Stage switch, i could disable MIX-View, or display it on ENV or LFO...maybe a good choise;) ) The Depth-rotary has no Ledring, want to display it as a bar or as Value in the scope...

# **FrontPanel**

#### **Brain**

<u>THE LEFT SIDE of the BRAIN > Preset-Management:</u> **Save** & **Load** the PROGRAM, can be done by Midi-ProgramChange -or With the LOAD-**PRESET**-Encoder

then press **LOAD** -or **Morph** to the next Program slowly with the MORPH-Encoder

-Another option is to take a **PUSH-ENCODER** for **LOAD** & **STORE** > and load and store it by pushing it... would free 2 buttons for other functions.

MORPH?:

-The Upper 7 Segment LED- Display: is the **LOAD Display** indicate the new Program with ENV+LFO - The downer7 Segment LED- Dsipaly: is the **STORE Display** it indicates also the current Program with ENV+LFO

-with morph you crossfade between both Presets (be carefull, first Store the current Preset **Paste** & **Copy** do their job @ the whole PROGRAM Memory

**ENV-PASTE** & **ENV-COPY** do their job @ the selected Envelope > (ENV-Voice selection is done by the breakout Modules) ... LFO..same

Midi-Channel Note NR or Number of Envelope is a real programmer job (C), with usb-upload from computer .... this is a individual device, and once set, it has to play > and it just should do LFOs and Envelopes Fixed routed, no generic, special > in my case for a filterbank.

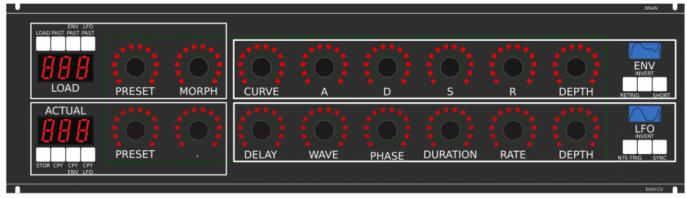

THE **RIGHT** SIDE of the BRAIN > LFO + ENV Settings (one Voice): ADSR with:

**CURVE** Paremter which give exponentially to it (no straight lines While Fall and Rise)

**Short:** just shorten the Maximal lenght of a Envelope, haveing more Feeling on Encoders should change Scope Display also...

**LFO:** get synced with Midi, and there is a retrigger by Notes...

**Phase:** offsets the start-Phase **Delay:** simple delay (nte-Trig)

Rate: clear from 8 wholes to 128th or so

Wave: access to the Waveforms

**Duration:** interpret Midisync in trippled, whole notes or whatever...

**DEPTH:** is the maximal Value of FALL and RISE and SUSTAIN, i know i loose resolution with this...but i have to have a memory filterbank,...doing depth instead with Potentiometers on Filtermodules... would give no memory...

2023/10/26 04:10 3/8 EASY CV

#### **BreakOut**

# this will not be supportet > since i dont want a Euro-Module Setup > i want one big filterbox.

- 1. Discharged UserInterface for the Brain in "Island mode" (Scopes + Digital-CV-Amount)
- 2. CV-Breakout EuroModule to be located near the CV-Destination (example: a Filter).
- 2 Waveforms (ENV+LFO) are mixed together softwareside that bring 2 advanteges:
- 1.save one CV-Output
- 2. the Amplitude of each Waveform is saved in the patch, so the CV-Amount to a Filter is saved in the Patch

That bring 2 disadvanteges:

- 1.LFO or ENV cant get patched to individual destination
- 2.the Resulution gets lower 2 very low, and the code has to be adptet much... or have to be made from scratch Because I use the device for a Memory-Filterbox (VCF+VCA), i am ok with the pros and cons, so i call it EASY-CV

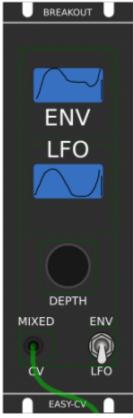

**Envelope Scope:** show the ENV-Waveform

or the Mixed-CV-Output-Waveform (when Switch is in LFO Mode) and show the Envelope-Amount with a BAR or as numeric Value?

MIXED CV Plug: CV-Output > Mixed Waveform ENV+LFO

Switch @ ENV:

- Depth-Encoder change ENV Amount of the CV-MIX
- 2. ENV Scope will show ENV Wave
- 3. LFO Scope will Show CV-Mix

Switch @ LFO: visa versa ENV

Press the Encoders built in **ENCODER-BUTTON**:

will switch the BRAIN-A-D-S-R and L-F-O ENCODER to the Page for THIS Module...

workflow, see what you have with a Scope, over a filter, and edit exact this selected CV on the brain in full detail...

#### **VCA-VCF**

#### CVs(AOUT):

1.VCF-CUT

2.VCF-RES

3.FILTER DRIVE

4.VCA-ENV

5.VCA-DRIVE

6.DRY-WET (Orginal vs Filtered Mixer)

7.Send 2 EFX1

8.Send 2 EFX2

So 1x 8AOUT-Module for each "Channelstrip", makes a total of 4x8AOUT-Modules.

The Module of Choise is a 16Bit, since i control with the the same AOUT-Channel ENV+CUT-OFF... so there is no analog potentiometer for Cutoff or resonance... it is all saved in the Preset.

the VCA is basicly a simple VCA (MS20Like) or something the VCF are a 303 18dB for the 24db Filter it will be a SSM2044, where bords are available.

### Original Schematics 303 - VCA-VCF

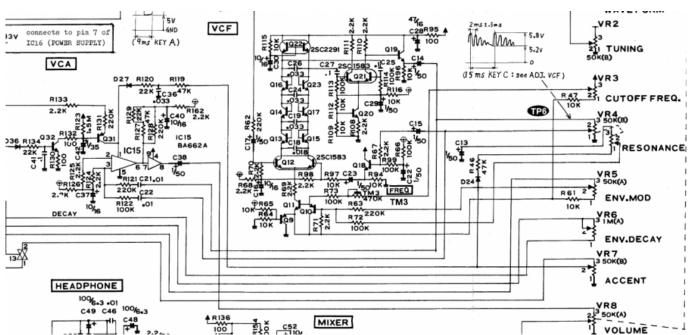

In order to not use those **overprized MATCHED-PAIR-TRANSISTORS** (over 2€ on the cheapest place) i have to use standart Transistors and make a **VBE-MATCH** on my own, i have already a PCB from here - to measure the transistors with a Multimeter: https://midisizer.com/other/vbe-matching/

# **Example for a Filterbank**

2023/10/26 04:10 5/8 EASY CV

Here are 8Envelopeś 4xfor VCF 4xfor VCA... in fact there could be used more then this for example 8xVCF and 8xVCA...since the BREAK-OUT-Modules are Modular, and they share the same "Main-UI"...the only limiting factor is the CODE...i am not a C-Guru, and maybe i will still have timing problems with 8x CV-Outs...we will see.

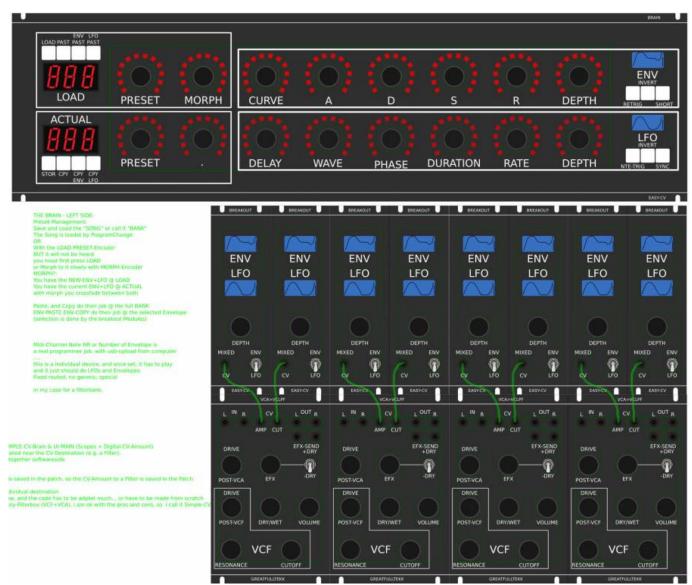

#### I will use it to filter:

2xGuitar-Loopstations 1xGuitar 1xPercussion-Master

A not EUROMODULE-BASED Version of something like this is the FILTERBOX: (this is the Design i preefer @ the moment)

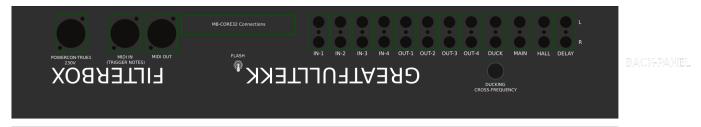

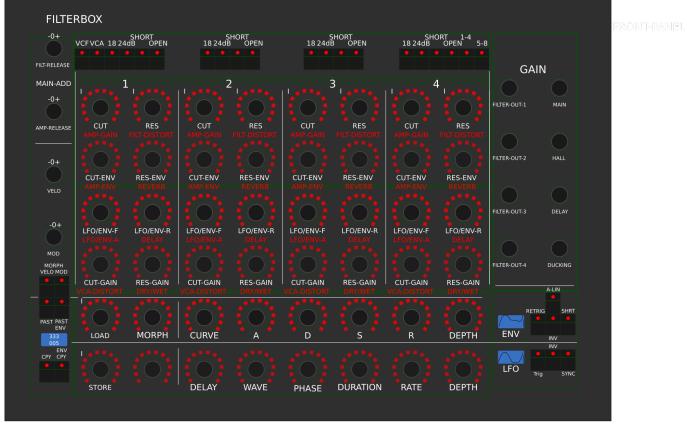

# **General Design**

The Panel is made of transparent but shadet (black transparent) Plexiglass.

The Panel is directly mounted into a Flightcase.

The 3x LRE8x2 (LEDRING) are mounted with the Encoder Nuts, the rest of the PCBs are mounted with normal thruhole screws.

# **FrontPanel**

#### **PCBs**

## The Analog-IO Board on the Backpanel, holds:

- -the ENV-VCAs
- -the DryWet-VCAs, Filter-Releay-Switch
- -SEND-EFX-VCAs
- -the Summing Mixer
- -the Ducking-Cross-AMP-Follower+Ducking-VCAs
- -VCF+ENV-VCA-Distortion-Driver-VCAs

2023/10/26 04:10 7/8 EASY CV

-the Connectors to connect the Filter, AOUT, Poti-Boards

Left-Part of the Brain on Breathboard:

**OLED-Display** 

Button: ShadowSE/ITT

ENCODER: with built in Pushswitch

a early state with 7Segment Displays to indicate the Patches

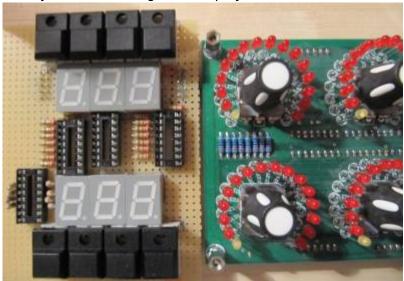

# 1. UI Parts Listing

#### **BRAIN + BREAKOUT**

- 6,3 Neutrik Connector
- FLASH-Switch @ Rs-components

| Value  | Туре                              | Qty |
|--------|-----------------------------------|-----|
| Switch | SPDT Vertical PCB-Mount ON-OFF-ON | 1   |

Fill Table

# Pots / Knobs

- Alps RK11K Series
- Alpha Pots @ Thonk
- Knobs Suppliers
- My which Values for the Audio-Mixer?

# 3. Footprint Making in KiCAD

- ALPS Pots
- Alpha Pots
- 6,3mm Jack
- Switch

- Momentary Switch
- SSD-Displays
- OLED Display
- Rotary Encoder
- have to be done

## 4. Schematics in KiCAD

■ have to be done

# 5.PCB Making In Kicad

## **PCB Making Order**

- BRAIN PCBs:

a.Left-Brain

b.Right-Brain

- 3x LRE8x2CS is a generic PCB which i already have (fairlightiiś)
- Backpanel PCB
- FILTER PCBs

#### From:

http://www.midibox.org/dokuwiki/ - MIDIbox

Permanent link:

http://www.midibox.org/dokuwiki/doku.php?id=easy cv&rev=1471135004

Last update: 2016/08/14 01:36

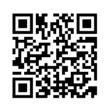